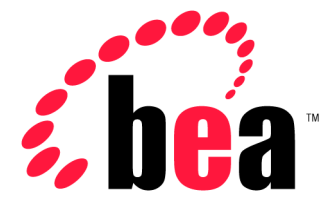

# Server™ BEA WebLogic

 J2EE アプリケーションの パッケージ化とデプロイ

### 著作権

Copyright © 2001, BEA Systems, Inc. All Rights Reserved.

### 限定的権利条項

本ソフトウェアおよびマニュアルは、BEA Systems, Inc. の使用許諾契約に基づいて提供され、そ の内容に同意する場合にのみ使用することができ、同契約の条項通りにのみ使用またはコピーす ることができます。同契約で明示的に許可されている以外の方法で同ソフトウェアをコピーする ことは法律に違反します。このマニュアルの一部または全部を、BEA Systems, Inc. からの書面に よる事前の同意なしに、複写、複製、翻訳、あるいはいかなる電子媒体または機械可読形式への 変換も行うことはできません。

米国政府による使用、複製もしくは開示は、BEA Systems, Inc. の使用許諾契約、および FAR 52.227-19 の「Commercial Computer Software-Restricted Rights」条項のサブパラグラフ (c)(1)、 DFARS 252.227-7013 の「Rights in Technical Data and Computer Software」条項のサブパラグラフ (c)(1)(ii) 、NASA FAR 補遺 16-52.227-86 の「Commercial Computer Software--Licensing」条項の サブパラグラフ (d)、もしくはそれらと同等の条項で定める制限の対象となります。

このマニュアルに記載されている内容は予告なく変更されることがあり、また BEA Systems, Inc. による責務を意味するものではありません。本ソフトウェアおよびマニュアルは「現状のまま」 提供され、市場性や特定用途への適合性を始めとする(ただし、これらには限定されない)いか なる種類の保証も与えません。さらに、BEA Systems, Inc. は、正当性、正確さ、信頼性などの点 から、本ソフトウェアまたはマニュアルの使用もしくは使用結果に関していかなる確約、保証、 あるいは表明も行いません。

### 商標または登録商標

BEA、ObjectBroker、TOP END、WebLogic、および Tuxedo は BEA Systems, Inc. の登録商標で す。BEA Builder、BEA Connect、BEA Manager、BEA MessageQ、BEA Jolt、M3、eSolutions、 eLink、WebLogic Enterprise、WebLogic Commerce Server、WebLogic Personalization Server、およ び WebLogic Server は、BEA Systems, Inc の商標です。

その他の商標はすべて、関係各社が著作権を有します。

### **J2EE** アプリケーションのパッケージ化とデプロイ

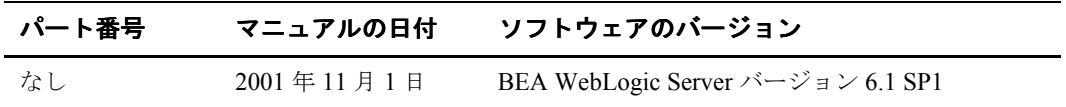

# 目次

#### J2EE アプリケーションのパッケージ化とデプロイ  $1.$

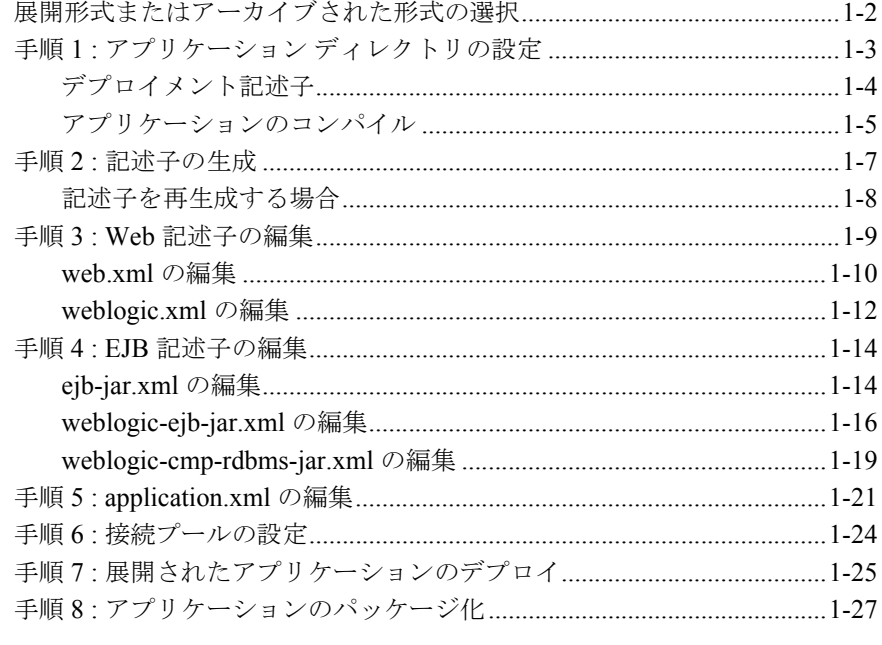

### A. 実践編: サンプル銀行業務アプリケーションのデプロイ

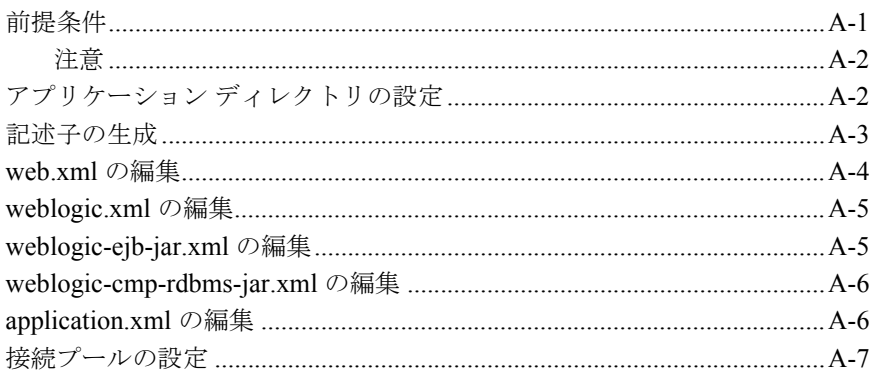

 $\lambda = 1$ 

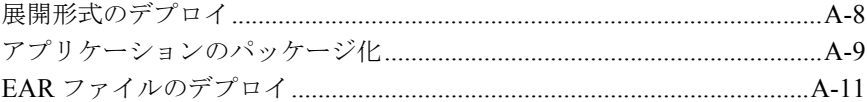

# <span id="page-4-0"></span>**1 J2EE** アプリケーションのパッ ケージ化とデプロイ

J2EE アプリケーションをデプロイした経験のある方は、アプリケーション サー バによってそのプロセスが異なることを理解しているでしょう。WebLogic ServerTM では、そのプロセスはツールによって自動化されます。

このチュートリアルでは[、チュートリアルの](http://edocs.bea.com/wls/docs61/samples.html) Web サイトからダウンロードでき る銀行業務アプリケーションのサンプルを使用して、組み込みツールを使ってデ プロイメント記述子を生成する方法、J2EE アプリケーションのサンプルをパッ ケージ化してサーバにデプロイする方法について説明します。このチュートリア ルでは、そのプロセスをユーザのアプリケーションに応用できるように解説して います。

デプロイする手順は以下のとおりです。

- 手順1:アプリケーション [ディレクトリの設定](#page-6-0)
- 手順 2:[記述子の生成](#page-10-0)
- 手順 3 : Web [記述子の編集](#page-12-0)
- 手順 4 : EJB [記述子の編集](#page-17-0)
- 手順 [5 : application.xml](#page-24-0) の編集
- 手順 6 : [接続プールの設定](#page-27-0)
- 手順7・[展開されたアプリケーションのデプロイ](#page-28-0)
- 手順8:[アプリケーションのパッケージ化](#page-30-0)

# <span id="page-5-0"></span>展開形式またはアーカイブされた形式の選 択

展開形式またはアーカイブされた形式のいずれでも、WebLogic Server にアプリ ケーションをデプロイできます。展開形式は完全なディレクトリ構造を持ちま す。これに対し、アーカイブされた形式には、J2EE 仕様で定義された WAR、 EJB JAR、および EAR ファイルなどの標準的な J2EE パッケージが含まれます。

以下のような場合は、完全なディレクトリ構造を持つ展開形式でアプリケーショ ンをデプロイします。

- アプリケーションのテスト中である場合。
- サーバ上でアプリケーションの実行中に、静的ファイル (JSP または HTML ファイル)を変更する可能性がある場合。
- WebLogic Server をアプリケーション サーバとして使用し、他のサーバ (Apache HTTP サーバなど)を Web サーバとして使用する場合。
- エンタープライズ Bean を変更および再コンパイルして、ホット デプロイ機 能を使用して再デプロイする場合。

アーカイブされた形式は、アプリケーションをテストまたは変更する必要がない 場合に適しています。標準的な J2EE アーカイブでアプリケーションをデプロイ すると、以下のような利点があります。

- すべての J2EE エンタープライズ アプリケーション コンポーネント (WAR、 EJB JAR など)は、1つのアプリケーションの一部とみなされます
- RMI 呼び出しが高速になり、EJB のローカル インタフェースが使用される ため、パフォーマンスが向上します。
- アーカイブされたアプリケーションは、それぞれ独自のクラス ローダに隔離 されます(クラス ローダ の詳細については、「手順 8 : [アプリケーションの](#page-30-0) [パッケージ化」](#page-30-0)を参照してください)。

アプリケーションを展開形式またはアーカイブされた形式でデプロイする場合、 またはテスト用に展開形式を使用してからプロダクション用にアーカイブされた 形式を使用する場合のいずれでも、最初の手順はデプロイメント ディレクトリ を設定することです。

#### **1-2** J2EE アプリケーションのパッケージ化とデプロイ

# <span id="page-6-0"></span>手順 **1 :** アプリケーション ディレクトリの 設定

アプリケーション ディレクトリは、WebLogic Server ディレクトリの外部に、独 自のディレクトリとして配置しておきます。そのディレクトリで、プロダクショ ン サーバにデプロイする前に、開発、構築、およびテストを行います。アプリ ケーション ディレクトリには、開発領域とデプロイメント領域の両方が必要で す。

図 [1-1](#page-6-1) のように、アプリケーション ディレクトリを設定します。ここでは、標 準的な J2EE アプリケーションのディレクトリ構造を使用します。

### <span id="page-6-1"></span>図 **1-1** アプリケーション ディレクトリ

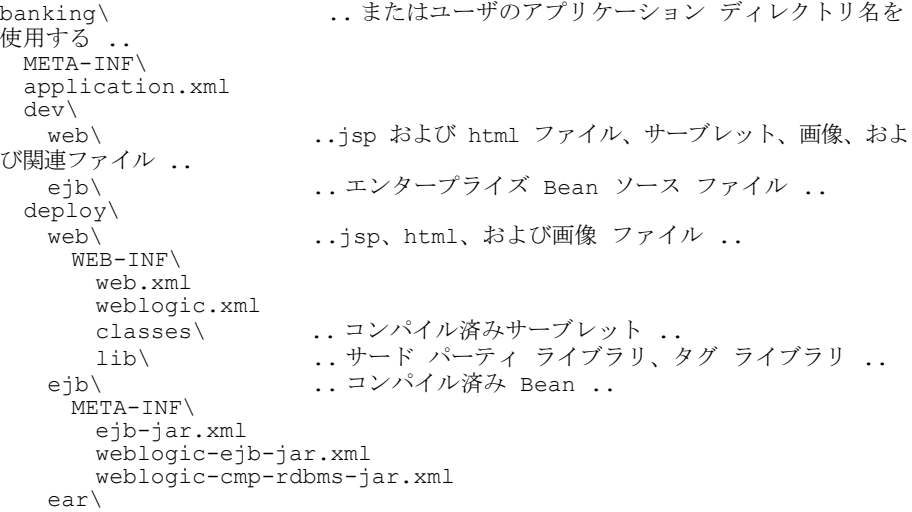

この構造は以下について示します。

■ 展開形式またはアーカイブされた形式のどちらでデプロイする場合も、同じ ディレクトリ構造とデプロイメント記述子を使用します(「手順 8 : [アプリ](#page-30-0) [ケーションのパッケージ化」](#page-30-0)で説明するように、EAR ファイルを作成すると きに META-INF ディレクトリを移動します)。

- アプリケーションを開発し、そのソース ファイルを WebLogic Server ディレ クトリの外部のディレクトリに格納します。
- Web アプリケーション用とエンタープライズ Bean モジュール用に別々の ディレクトリを使用します。これにより、ツールを使用した記述子の生成が 簡単になり、アーカイブ ファイル作成用のディレクトリ構造も準備されま す。
- アプリケーションを構築し、コンパイル済みファイルをアプリケーション ディレクトリに格納できます。同じコンピュータに格納されたサーバ上でテ ストする場合は、格納したファイルを、そのディレクトリからデプロイしま す。

ベスト プラクティス **:** WAR、EJB JAR、および EAR パッケージを別々のステー ジング ディレクトリで構築します。これにより、一部のクラスを更新して再デ プロイする必要がある場合に、パッケージごとに処理することができます。

### <span id="page-7-0"></span>デプロイメント記述子

必要なデプロイメント記述子には、J2EE 記述子と WebLogic Server に固有の記 述子があります。これらの記述子は、J2EE アプリケーションの最も一般的な部 分に必要です。

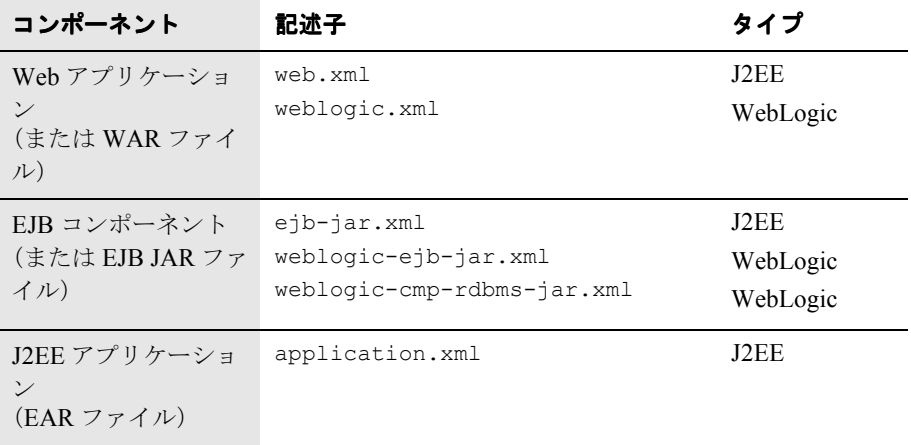

アプリケーションにリソース アダプタがある場合、またはスタンドアロンの Java クライアント アプリケーションを使用する場合は、追加の記述子が必要で す。このチュートリアルでは説明しませんが、リソース アダプタ用の記述子は ra.xml および weblogic-ra.xml、クライアント アプリケーション用の記述子 は application-client.xml と client-application-runtime.xml です。詳 細については[、こちら](http://edocs.beasys.co.jp/e-docs/wls61/programming/packaging.html)を参照してください。

### <span id="page-8-0"></span>アプリケーションのコンパイル

ディレクトリを設定したら、エンタープライズ Bean とサーブレットを正しい場 所にコンパイルする必要があります。エンタープライズ Bean クラスは、それら のヘルパー クラス、リモート スタブ クラス、およびスケルトン クラスととも に、deploy\ejb に生成されます。このことはステージング ディレクトリを設定 する際に重要です。後で EJB JAR ファイルを作成するときに、エンタープライ ズ Bean とヘルパー クラスだけをコンパイルし、ejbc ユーティリティを使用し て、.RMI スタブおよびスケルトン クラスを追加します。

Web アプリケーションでは、以下のことが必要です。

- サーブレットは *myapp*\deploy\web\WEB-INF\classes にコンパイルします (サーブレットをこのディレクトリに単純に移動しないでください)。
- JSP ファイル、HTML ファイル、および画像を deploy\web の最上位ディレ クトリに移動します。

次に、エンタープライズ Bean を *myapp*\deploy\ejb にコンパイルします。開発 用ディレクトリに構築スクリプトを格納して、デプロイメント ディレクトリに クラスをコンパイルすると、構築スクリプトで一度に多数のクラスを簡単にコン パイルできます。

#### コード リスト **1-1 Windows** 上の構築スクリプトによるコンパイル

@REM EJB、サーブレット、RMI クラスをコンパイル

javac **-d ..\deploy\ejb** ejb\Account.java ejb\AccountBean.java ejb\AccountHome.java ejb\RMILogger.java ejb\RMILoggerImpl.java ejb\BankConstants.java ejb\ProcessingErrorException.java ejb\Client.java

javac **-d ..\deploy\web\WEB-INF\classes** web\BankAppServlet.java

java weblogic.rmic **-d ..\deploy\ejb**  examples.tutorials.migration.banking.RMILoggerImpl

javac の -d オプションには、コンパイル済みクラスの格納場所を指定します。

クラスがコンパイルされる順序を確認します。エンタープライズ Bean クラス は、サーブレット クラスよりも先にコンパイルされます。サーブレットのコン パイルにはエンタープライズ Bean クラスが必要です。したがって、コンパイル 中に BankAppServlet がコンパイル済みエンタープライズ Bean を見つけられる ように、その場所を CLASSPATH に追加する必要があります。

最初に setEnv スクリプトを実行して、WebLogic Server 用アプリケーションを コンパイルするための標準の CLASSPATH を設定します。

cd WL HOME\config\mydomain setEnv

次に、サーブレットのソースファイル (banking\dev\web) から、サーブレッ トが必要とするコンパイル済みエンタープライズ Bean クラス (banking\ejb\deploy)への相対パスを追加します。

set CLASSPATH=**..\deploy\ejb;**%CLASSPATH%

CLASSPATH を調整したら、構築スクリプトを実行して、アプリケーション クラ スをデプロイメント ディレクトリにコンパイルできます。

### 実践編 **:** アプリケーション [ディレクトリの設定](#page-37-2)

### <span id="page-10-0"></span>手順 **2 :** 記述子の生成

次の手順は、デプロイメント記述子の生成です。J2EE 記述子の記述方法は理解 していても、WebLogic 記述子の記述方法は知らないかもしれません。

DDInit ツールでは、アプリケーション コンポーネントのすべての記述子(J2EE 記述子および WebLogic 記述子)を生成します。たとえば、Web アプリケー ション コンポーネントの場合、このツールで web.xml および weblogic.xml が 生成されます。したがって、J2EE 記述子の記述方法をよく理解している場合で も、すべての記述子を生成するか記述する必要があります。

記述子を生成するツールは以下のとおりです。

- war.DDInit。web.xml および weblogic.xml デプロイメント記述子用。
- ejb.DDInit。EJB 1.1 Bean の ejb-jar.xml、weblogic-ejb-jar.xml、お よび weblogic-cmp-rdbms-jar.xml 用。
- **e** ejb20.DDInit。EJB 2.0 Bean  $\oslash$  ejb-jar.xml、weblogic-ejb-jar.xml、 および weblogic-cmp-rdbms-jar.xml 用。

このリリース(WebLogic Server 6.1SP1)では、J2EE アプリケーションの最上位 の記述子である application.xml は生成できません。このため、以下の 2 つの 選択肢があります。

- 提供される application.xml 記述子をカスタマイズします(「Samples and [Tutorials](http://edocs.beasys.co.jp/e-docs/wls61/samples.html)」から banking.zip をダウンロードします)。
- 自分で application.xml を記述します(詳細については[、こちらを](http://edocs.beasys.co.jp/e-docs/wls61/programming/app_xml.html)参照し てください)。

DDInit ツールを使用するには、コマンド ウィンドウを開き、デプロイメント ディレクトリより 1 レベル上のディレクトリに移動します(この例では、ejb お よび web の上の banking\deploy です)。次に、以下のいずれかのコマンドを入 力します。

java weblogic.ant.taskdefs**.war.DDInit** *directoryName* java weblogic.ant.taskdefs**.ejb.DDInit** *directoryName*

生成された記述子は、適切な WEB-INF および META-INF ディレクトリに格納され ます。

### <span id="page-11-0"></span>記述子を再生成する場合

DDInit ツールでは、既存の記述子を常に上書きします。アプリケーションで、 エンタープライズ Bean、JSP ファイル、またはサーブレットを追加または変更 する場合は、記述子を再生成および再編集する必要があります。

それ以外では、アプリケーションで使用するデータベースのテーブルまたはカラ ムを変更する場合に、既存の記述子を編集する必要があります。これは、その テーブルまたはカラムを使用するすべてのアプリケーションに影響します。 HTTP セッションや JSP コンパイルのパラメータなど、サーバによるアプリケー ションの実行方法に影響する値を変更する場合にも、記述子を編集する必要があ ります。

実践編 **:** [記述子の生成](#page-38-1)

### <span id="page-12-0"></span>手順 **3 : Web** 記述子の編集

記述子を生成したら、検証機能付き XML エディタ(たとえば、[BEA XML](http://developer.bea.com/tools/utilities.jsp) エ [ディタ\)](http://developer.bea.com/tools/utilities.jsp)で編集する必要があります。最初に編集する記述子は、web\WEB-INF ディレクトリの **[web.xml](http://edocs.beasys.co.jp/e-docs/wls61/webapp/web_xml.html)** および **[weblogic.xml](http://edocs.beasys.co.jp/e-docs/wls61/webapp/weblogic_xml.html)** です。

XML エディタを使用する利点は、ファイル内の特 定の場所で有効な XML 要素 がわかり、ファイルを検証すると、不適切な要素や構文の場所が示されることで す。これにより、アプリケーションをデプロイする前に、記述子が適切かどうか を確認できます。

#### 図 **1-2 BEA XML** エディタでの有効な **XML** 要素の挿入

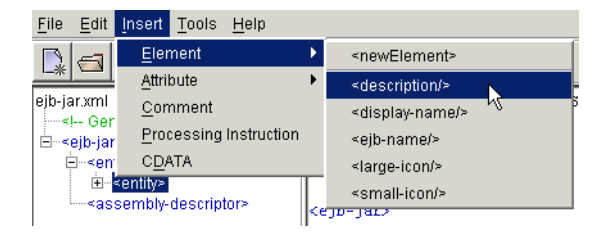

### 図 **1-3 XML** ファイルの検証

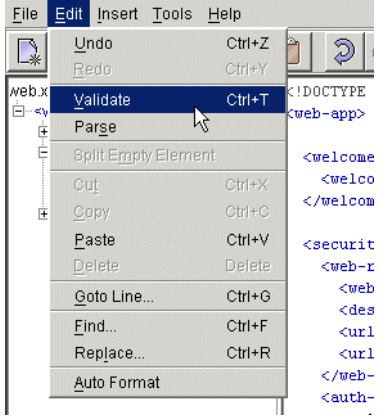

ベスト プラクティス **:** XML を解析および検証するツールでデプロイメント記述 子を編集します。これにより、XML 構文エラーを早期に捕捉して、アプリケー ションを正常にデプロイすることができます。

### <span id="page-13-0"></span>**web.xml** の編集

ここでは、生成された web.xml および weblogic.xml を確認して編集します。 web.xml スキーマは Java [サーブレット仕様](http://www.jcp.org/aboutJava/communityprocess/final/jsr053/) 2.3 および BEA [のマニュアル](http://edocs.beasys.co.jp/e-docs/wls61/webapp/web_xml.html#1017834)で定義 されています。

[コード](#page-13-1) リスト 1-2 は、生成された web.xml を示します。

#### <span id="page-13-1"></span>コード リスト **1-2** 生成された **web.xml**

```
<!DOCTYPE web-app PUBLIC "-//Sun Microsystems, Inc.//DTD Web 
Application 2.2//EN" "http://java.sun.com/j2ee/dtds/web-
app_2.2.dtd">
<web-app>
 <servlet>
   <servlet-name>BankAppServlet</servlet-name>
   <servlet-class>examples.tutorials.migration.banking.
   BankAppServlet
   </servlet-class>
 </servlet>
 <servlet>
   <servlet-name>error</servlet-name>
   <jsp-file>error.jsp</jsp-file>
 </servlet>
 <servlet>
   <servlet-name>AccountDetail</servlet-name>
   <jsp-file>AccountDetail.jsp</jsp-file>
 </servlet>
 <servlet-mapping>
   <servlet-name>BankAppServlet</servlet-name>
   <url-pattern>/BankAppServlet</url-pattern>
 </servlet-mapping>
 <servlet-mapping>
   <servlet-name>error</servlet-name>
   <url-pattern>/error</url-pattern>
 </servlet-mapping>
```

```
<servlet-mapping>
   <servlet-name>AccountDetail</servlet-name>
   <url-pattern>/AccountDetail</url-pattern>
 </servlet-mapping>
 <welcome-file-list>
   <welcome-file>login.html</welcome-file>
 </welcome-file-list>
 <security-constraint>
   <display-name></display-name>
   <web-resource-collection>
     <web-resource-name>My secure resources</web-resource-name>
     <description>Resources to be placed under security
        control.</description>
     <url-pattern>/private/*.jsp</url-pattern>
     <url-pattern>/private/*.html</url-pattern>
   </web-resource-collection>
   <auth-constraint>
     <role-name>quest</role-name>
     </auth-constraint>
   </security-constraint>
 <security-role>
   <description>The role allowed to access our
     content</description>
 <role-name>quest</role-name>
 </security-role>
</web-app>
```
web.xml では、以下の要素に注意します。

- $\blacksquare$  <servlet>
- $\blacksquare$  <servlet-mapping>
- <display-name>

<servlet> および <servlet-mapping> 要素では、ユーザがその URL で直接 サーブレットにアクセスできるように、サーブレット クラスを URL にマップし ます。この動作でよい場合は、<servlet> と <servlet-mapping> の組み合わせ は、サーブレットを示すものにしておきます。この動作にしない場合は、組み合 わせを削除します。

<display-name> 要素は、ツールでの Web アプリケーション名を示しますが、 通常は値がありません。DOCTYPE ヘッダで、Web アプリケーション バージョン 2.2 DTD を使用することが示されている場合、<display-name> 要素があると ファイルが検証されなくなります。その場合は、<display-name> を削除しま す。

### コード リスト **1-3** サンプル銀行業務アプリケーション用の編集済み **web.xml**

<!DOCTYPE web-app PUBLIC "-//Sun Microsystems, Inc.//DTD Web Application 2.2//EN" "http://java.sun.com/j2ee/dtds/webapp\_2.2.dtd">

```
<web-app>
 <welcome-file-list>
   <welcome-file>login.html</welcome-file>
 </welcome-file-list>
 <security-constraint>
   <web-resource-collection>
     <web-resource-name>My secure resources</web-resource-name>
     <description>Resources to be placed under security control.
     </description>
     <url-pattern>/private/*.jsp</url-pattern>
     <url-pattern>/private/*.html</url-pattern>
   </web-resource-collection>
   <auth-constraint>
     <role-name>quest</role-name>
   </auth-constraint>
 </security-constraint>
```

```
<security-role>
   <description>The role allowed to access our content
   </description>
   <role-name>quest</role-name>
</security-role>
```
</web-app>

#### 実践編 **: [web.xml](#page-39-1)** の編集

### <span id="page-15-0"></span>**weblogic.xml** の編集

weblogic.xml 記述子では、アプリケーションで、サーバが HTTP セッションと JSP コンパイルを処理する方法についての情報を示すパラメータ(名前と値の組 み合わせ)を指定します(詳細については[、こちらを](http://edocs.beasys.co.jp/e-docs/wls61/webapp/weblogic_xml.html )参照してください)。

このリリースでは、生成された weblogic.xml の DOCTYPE 文を、次の文で置き 換える必要があります。

<!DOCTYPE weblogic-web-app PUBLIC "-//BEA Systems, Inc.//**DTD Web Application 6.1//EN" "http://www.bea.com/servers/wls610/dtd/ weblogic-web-jar.dtd**">

この DOCTYPE 文では、XML エディタが記述子を検証できるように、正しいバー ジョンの DTD を使用しています。アプリケーションに合わせて値を編集する必 要がなければ、記述子の他の部分はそのままにしておきます。

banking.zip で配布された weblogic.xml のバージョンを使用して、アプリ ケーションに合わせて編集することもできます。

### コード リスト **1-4** 適切な **weblogic.xml**

```
<!DOCTYPE weblogic-web-app PUBLIC "-//BEA Systems, Inc.//DTD Web 
Application 6.1//EN" "http://www.bea.com/servers/wls610/dtd/
weblogic-web-jar.dtd">
<weblogic-web-app>
 <session-descriptor>
   <session-param>
     <param-name>URLRewritingEnabled</param-name>
     <param-value>true</param-value>
   </session-param>
   <session-param>
     <param-name>InvalidationIntervalSecs</param-name>
     <param-value>60</param-value>
   </session-param>
   <session-param>
     <param-name>PersistentStoreType</param-name>
     <param-value>memory</param-value>
   </session-param>
   <session-param>
     <param-name>TimeoutSecs</param-name>
     <param-value>3600</param-value>
   </session-param>
  </session-descriptor>
 <jsp-descriptor>
   <jsp-param>
     <param-name>compileCommand</param-name>
     <param-value>javac</param-value>
   </jsp-param>
   <jsp-param>
     <param-name>precompile</param-name>
     <param-value>false</param-value>
   </jsp-param>
   <jsp-param>
     <param-name>workingDir</param-name>
     <param-value>C:\TEMP\</param-value>
   </jsp-param>
   <jsp-param>
```

```
<param-name>keepgenerated</param-name>
     <param-value>true</param-value>
   </jsp-param>
   <jsp-param>
     <param-name>pageCheckSeconds</param-name>
     <param-value>5</param-value>
   </jsp-param>
 </jsp-descriptor>
</weblogic-web-app>
```
### <span id="page-17-0"></span>手順 **4 : EJB** 記述子の編集

生成された EJB 記述子は ejb\META-INF ディレクトリに格納されます。ejbjar.xml を確認しますが、変更はそれほど必要ありません。ただし、 **weblogic-ejb-jar.xml** と **weblogic-cmp-rdbms-jar.xml** は、必ず編集する 必要があります。通常、これらのファイルではデータベース スキーマまたはエ ンタープライズ Bean に固有の値が必要です。

### <span id="page-17-1"></span>**ejb-jar.xml** の編集

ejb-jar.xml ([エンタープライズ](http://java.sun.com/products/ejb/docs.html) **JavaBeans** 仕様で定義される)で確認する要 素は、<ejb-name> と <assembly-descriptor> です。

例として[、コード](#page-17-2) リスト 1-5 に、サンプル銀行業務アプリケーション用の生成 された ejb-jar.xml を示します。

#### <span id="page-17-2"></span>コード リスト **1-5** 生成された **ejb-jar.xml**

<!DOCTYPE ejb-jar PUBLIC '-//Sun Microsystems, Inc.//DTD Enterprise JavaBeans 1.1//EN' 'http://java.sun.com/j2ee/dtds/ejbjar\_1\_1.dtd'>

```
<!-- Generated XML! -->
<ejb-jar>
 <enterprise-beans>
   <entity>
     <ejb-name>AccountBean</ejb-name>
```

```
<home>examples.tutorials.migration.banking.AccountHome
   </home>
   <remote>examples.tutorials.migration.banking.Account
   </remote>
   <ejb-class>examples.tutorials.migration.banking.AccountBean
   </ejb-class>
   <persistence-type>Container</persistence-type>
   <prim-key-class>java.lang.String</prim-key-class>
   <reentrant>False</reentrant>
   <cmp-field>
       <field-name>accountId</field-name>
   </cmp-field>
   <cmp-field>
       <field-name>balance</field-name>
   </cmp-field>
   <cmp-field>
       <field-name>accountType</field-name>
   </cmp-field>
       <primkey-field>accountId</primkey-field>
 </entity>
</enterprise-beans>
```
#### **<assembly-descriptor> </assembly-descriptor>**

</ejb-jar>

<ejb-name> の値は、アプリケーションの各エンタープライズ Bean の名前です。 <ejb-name> の値は、デプロイメント記述子の内部でのみ使用されますが、各記 述子で一致している必要があります。生成された <ejb-name> をそのまま使用す ることをお勧めします。変更する場合は、weblogic-ejb-jar.xml および weblogiccmp-rdbms-jar.xml でも、同様に変更する必要があります。

また、<assembly-descriptor> 要素が空である点にも注意してください。つま り、この要素のデフォルト値が使用されます。空の <assembly-descriptor> 要 素には、以下の意味が含まれます。

```
<assembly-descriptor>
 <container-transaction>
   <method>
     <description>container managed</description>
     <ejb-name>AccountBean</ejb-name>
     <method-intf>Remote</method-intf>
     <method-name>*</method-name>
   </method>
 <trans-attribute>Required</trans-attribute>
 </container-transaction>
</assembly-descriptor>
```
つまり、<assembly-descriptor> のデフォルト値では、この Bean に含まれる すべてのメソッドのトランザクション属性 Required が指定されています。 <ejb-jar.xml> の <ejb-name> を変更する場合、あるいは、<transattribute> または <method-name> に異なる値を指定する場合は、<assemblydescriptor> の値のみ編集する必要があります。

たとえば、withdraw メソッドに異なるトランザクション属性を指定する場合、 次のように <assembly-descriptor> を記述できます。

```
<assembly-descriptor>
 <container-transaction>
   <method>
     <description>container managed</description>
     <ejb-name>AccountBean</ejb-name>
     <method-intf>Remote</method-intf>
     <method-name>withdraw</method-name>
   </method>
 <trans-attribute>Mandatory</trans-attribute>
 </container-transaction>
</assembly-descriptor>
```
実践編 **: [ejb-jar.xml](#page-17-1)** の編集

### <span id="page-19-0"></span>**weblogic-ejb-jar.xml** の編集

weblogic-ejb-jar.xml 記述子(詳細については[、こちらを](http://edocs.beasys.co.jp/e-docs/wls61/ejb/reference.html)参照してください) では、WebLogic Server に固有のエンタープライズ Bean の動作を記述します。 weblogic-ejb-jar.xml には、ユニークな WebLogic 要素が多く含まれます。

サンプル銀行業務アプリケーションでも、ユーザのアプリケーションでも、以下 の要素を探す必要があります。

- <ejb-name>。ejb-jar.xml 内の値と同じ値を指定します。
- <is-modified-method-name>。この WebLogic 要素は、EJB 1.1 CMP Bean の場合にのみ追加します (EJB 2.0 CMP Bean では追加しません)。
- <type-version>。エンタープライズ Bean の適切なバージョン (5.1.0 また は 6.0) を使用します。
- <jndi-name>。<ejb-name>が使用されていることを確認します。

サンプル銀行業務アプリケーションでは、ejb.DDInit ツールにより[、コード](#page-20-0) リ [スト](#page-20-0) 1-6 に示す weblogic-ejb-jar.xml ファイルが生成されます。

#### <span id="page-20-0"></span>コード リスト **1-6** 生成された **weblogic-ejb-jar.xml**

<!DOCTYPE weblogic-ejb-jar PUBLIC '-//BEA Systems, Inc.//DTD WebLogic 6.0.0 EJB//EN' 'http://www.bea.com/servers/wls600/dtd/ weblogic-ejb-jar.dtd'> <!-- Generated XML! -->

```
<weblogic-ejb-jar>
 <weblogic-enterprise-bean>
   <ejb-name>AccountBean</ejb-name>
     <entity-descriptor>
        <persistence>
          <persistence-type>
          <type-identifier>WebLogic_CMP_RDBMS</type-identifier>
          <type-version>5.1.0</type-version>
          <type-storage>META-INF/weblogic-cmp-rdbms-jar.xml
          </type-storage>
          </persistence-type>
          <persistence-use>
          <type-identifier>WebLogic_CMP_RDBMS</type-identifier>
          <type-version>5.1.0</type-version>
          </persistence-use>
        </persistence>
     </entity-descriptor>
```

```
<jndi-
name>examples.tutorials.migration.banking.AccountHome
     </jndi-name>
 </weblogic-enterprise-bean>
</weblogic-ejb-jar>
```
この場合、<ejb-name> 要素は正しいため、他の記述子のこの要素は変更しませ ん。<type-version> の値は 5.1.0 または 6.0 です(この場合は、サンプル ア プリケーションの Bean に 5.1.0 を適用しています)。WebLogic Server バージョ ン 6.1 を使用する場合でも、<type-version> には 6.1 の値を指定できません。 このことは、後で EJB コンポーネントを EJB JAR ファイルにパッケージ化し、 サーバにデプロイする前に ejbc を使用して EJB JAR を確認する際に、重要にな ります。

次に、サンプル アプリケーションでは CMP 1.1 Bean を使用するため、 <persistence> 要素内に <is-modified-method-name> 要素を追加する必要が あります。<is-modified-method-name> では、Bean の保存時に WebLogic Server によって呼び出される Bean のメソッドを指定します。たとえば、<ismodified-method-name> は次のようになります。

```
<persistence>
<is-modified-method-name>isModified</is-modified-method-name>
```
また、パッケージ名の代わりに <ejb-name> を使用するように、<jndi-name> の 値を調整します。

<jndi-name>AccountBean.AccountHome</jndi-name>

編集した weblogic-ejb-jar.xml ファイルは コード [リスト](#page-21-0) 1-7 のようになりま す。

#### <span id="page-21-0"></span>コード リスト **1-7** サンプル銀行業務アプリケーションの編集済み **weblogicejb-jar.xml**

<!DOCTYPE weblogic-ejb-jar PUBLIC '-//BEA Systems, Inc.//DTD WebLogic 6.0 EJB//EN' 'http://www.bea.com/servers/wls600/dtd/ weblogic-ejb-jar.dtd'>

```
<weblogic-ejb-jar>
<weblogic-enterprise-bean>
 <ejb-name>AccountBean</ejb-name>
 <entity-descriptor>
   <persistence>
     <is-modified-method-name>isModified
     </is-modified-method-name>
     <persistence-type>
          <type-identifier>WebLogic_CMP_RDBMS</type-identifier>
          <type-version>5.1.0</type-version>
          <type-storage>META-INF/weblogic-cmp-rdbms-jar.xml
          </type-storage>
     </persistence-type>
     <persistence-use>
         <type-identifier>WebLogic_CMP_RDBMS</type-identifier>
         <type-version>5.1.0</type-version>
     </persistence-use>
   </persistence>
 </entity-descriptor>
 <jndi-name>AccountBean.AccountHome</jndi-name>
```

```
</weblogic-enterprise-bean>
</weblogic-ejb-jar>
```
実践編 **: [weblogic-ejb-jar.xml](#page-40-2)** の編集

### <span id="page-22-0"></span>**weblogic-cmp-rdbms-jar.xml** の編集

weblogic-cmp-rdbms-jar.xml 記述子(詳細については、[こちら](http://edocs.beasys.co.jp/e-docs/wls61/ejb/EJB_reference.html)を参照してく ださい)では、エンティティ Bean によるデータベース テーブルおよびカラムへ のアクセス方法を記述します。この記述子はエンティティ Bean 用にだけ生成さ れ、セッション Bean 用には生成されません。

この記述子で確認が必要な主な要素は finder です[\(コード](#page-22-1) リスト 1-8 を参照)。 finder 要素には、Bean で使用され、データベース クエリで更新される必要が あるファインダ メソッドが指定されます。

#### <span id="page-22-1"></span>コード リスト **1-8** 生成された **weblogic-cmp-rdbms-jar.xml**

```
<!DOCTYPE weblogic-rdbms-jar PUBLIC '-//BEA Systems, Inc.//DTD 
WebLogic 6.0.0 EJB 1.1 RDBMS Persistence//EN' 'http://www.bea.com/
servers/wls600/dtd/weblogic-rdbms11-persistence-600.dtd'>
<!-- Generated XML! -->
<weblogic-rdbms-jar>
 <weblogic-rdbms-bean>
   <ejb-name>AccountBean</ejb-name>
   <pool-name>AccountBeanPool</pool-name>
   <table-name>AccountBeanTable</table-name>
   <field-map>
     <cmp-field>accountId</cmp-field>
     <dbms-column>accountIdColumn</dbms-column>
   </field-map>
   <field-map>
     <cmp-field>balance</cmp-field>
     <dbms-column>balanceColumn</dbms-column>
   </field-map>
   <field-map>
     <cmp-field>accountType</cmp-field>
     <dbms-column>accountTypeColumn</dbms-column>
   </field-map>
   <finder>
     <finder-name>findByPrimaryKey</finder-name>
     <finder-param>java.lang.String</finder-param>
     <finder-query><![CDATA[(= 1 1)]]></finder-query>
   </finder>
   <finder>
     <finder-name>findAccount</finder-name
     <finder-param>double</finder-param>
     <finder-query><![CDATA[(= 1 1)]]></finder-query>
   </finder>
   <finder>
     <finder-name>findBigAccounts</finder-name>
```

```
<finder-param>double</finder-param>
     <finder-query><![CDATA[(= 1 1)]]></finder-query>
   </finder>
   <finder>
     <finder-name>findNullAccounts</finder-name>
     <finder-query><![CDATA[(= 1 1)]]></finder-query>
   </finder>
   </weblogic-rdbms-bean>
</weblogic-rdbms-jar>
```
<finder> 要素は、EJB ホーム インタフェースのファインダ メソッド シグネ チャを、データを取得するデータベース クエリと関連付けます。

<finder> 要素には、マークアップとして解釈されないようにテキストのブロッ クをマークするための CDATA 属性があります。各 CDATA 属性には、データベー スに固有の、WebLogic クエリ言語によるデータベース クエリが必要です。

ただし、<findByPrimaryKey> という名前のメソッドの <finder> 要素がある場 合は、ほとんどの場合に受け入れられるデフォルトのクエリがサーバで生成され るため、この要素を削除できます。

#### コード リスト **1-9** 編集済み **weblogic-cmp-rdbms-jar.xml**

<!DOCTYPE weblogic-rdbms-jar PUBLIC '-//BEA Systems, Inc.//DTD WebLogic 6.0.0 EJB 1.1 RDBMS Persistence//EN' 'http://www.bea.com/ servers/wls600/dtd/weblogic-rdbms11-persistence-600.dtd'>

```
<weblogic-rdbms-jar>
 <weblogic-rdbms-bean>
   <ejb-name>AccountBean</ejb-name>
   <pool-name>AccountBeanPool</pool-name>
   <table-name>AccountBeanTable</table-name>
   <field-map>
     <cmp-field>accountId</cmp-field>
     <dbms-column>accountIdColumn</dbms-column>
   </field-map>
   <field-map>
     <cmp-field>balance</cmp-field>
     <dbms-column>balanceColumn</dbms-column>
   </field-map>
   <field-map>
     <cmp-field>accountType</cmp-field>
     <dbms-column>accountTypeColumn</dbms-column>
   </field-map>
   <finder>
     <finder-name>findAccount</finder-name>
     <finder-param>double</finder-param>
     <finder-query><![CDATA[(= balance $0)]]></finder-query>
   </finder>
   <finder>
```

```
<finder-name>findBigAccounts</finder-name>
     <finder-param>double</finder-param>
     <finder-query><![CDATA[(> balance $0)]]></finder-query>
   </finder>
   <finder>
     <finder-name>findNullAccounts</finder-name>
     <finder-query><![CDATA[(isNull accountType)]]></finder-
query>
   </finder>
 </weblogic-rdbms-bean>
</weblogic-rdbms-jar
```
実践編 **: [weblogic-cmp-rdbms-jar.xml](#page-41-2)** の編集

### <span id="page-24-0"></span>手順 **5 : application.xml** の編集

必要な最後の記述子は、J2EE アプリケーション全般について記述する application.xml です。WebLogic Server 6.1SP1 では、application.xml を生 成できません。ただし、このチュートリアルで提供されるサンプルの application.xml 記述子を使用して、アプリケーションに合わせて編集できま す。編集は非常に簡単です。

application.xml の主な目的は、J2EE アプリケーションの Web モジュールと EJB モジュールの場所を指定することです。J2EE 1.2 を使用する場合、 application.xml には、次のように DOCTYPE 定義が含まれている必要がありま す(全体を 1 行で入力)。

<!DOCTYPE application PUBLIC "-//Sun Microsystems, Inc.//DTD J2EE Application 1.2//EN" **"http://java.sun.com/j2ee/dtds/ application\_1\_2.dtd"**>

J2EE 1.3 の場合は、次のようになります。

<!DOCTYPE application PUBLIC "-//Sun Microsystems, Inc.//DTD J2EE Application 1.2//EN" **"http://java.sun.com/dtd/ application\_1\_3.dtd"**>

DOCTYPE に続けて、いくつかの要素が必要です。

■ 他のすべての要素を含む <application> 要素

- <application>内の<icon>、<display-name>、および<description>要 素(ツールによって使用される)
- <ejb>、<web>、<connector>、および <java> 要素が含まれる <module> 要 素(アプリケーションのモジュールに対応)

要素または値を追加する場合に参考となるように[、図](#page-25-0) 1-4 に application.xml のスキーマを示します。

<span id="page-25-0"></span>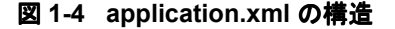

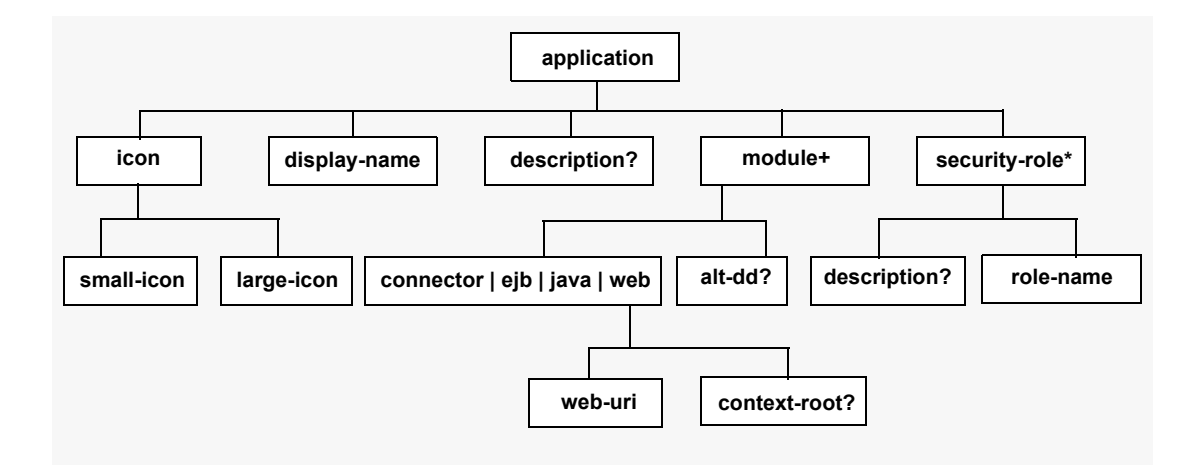

この章の最初にある 図 [1-1](#page-6-1) に示すディレクトリ構造を使用すると、アプリケー ションを展開形式でデプロイする場合、application.xml ファイルは [コード](#page-25-1) リ スト [1-10](#page-25-1) のようになります。アプリケーションを EAR ファイルにパッケージ化 する場合は、内容が異なります。

### <span id="page-25-1"></span>コード リスト **1-10** サンプルの **application.xml** 記述子

<?xml version="1.0" encoding="UTF-8"?> <!DOCTYPE application PUBLIC '-//Sun Microsystems, Inc.//DTD J2EE Application 1.2//EN' 'http://java.sun.com/j2ee/dtds/ application\_1\_2.dtd'> <application>

<display-name></display-name>

```
<module>
   <ejb>\ejb</ejb>
 </module>
 <module>
   <web>
     <web-uri>\web</web-uri>
     <context-root>banking</context-root>
   </web>
 </module>
</application>
```
<context-root> の値は、アプリケーションにアクセスするために使用する URL の一部として、ホスト名とポート名の後、アクセスされるファイルまたは サーブレットの名前の前に置かれます。

http://localhost:7001/**banking**/login.html

実践編 **: [application.xml](#page-41-3)** の編集

### <span id="page-27-0"></span>手順 **6 :** 接続プールの設定

J2EE アプリケーションで複数の層を使用してデータベースにアクセスする場合、 アプリケーションをデプロイする前に接続プールを設定する必要があります。接 続プールとは、アプリケーションからデータベースに接続するためにユーザが使 用する JDBC 接続のグループに名前を付けたものです。

接続プールは Administration Console を使用してグラフィカルに設定できます。 Administration Console では、*WL\_HOME*\config\mydomain にある config.xml ファイルに、アプリケーションのエントリを追加します。

#### 図 **1-5 Administration Console** での接続プールの設定

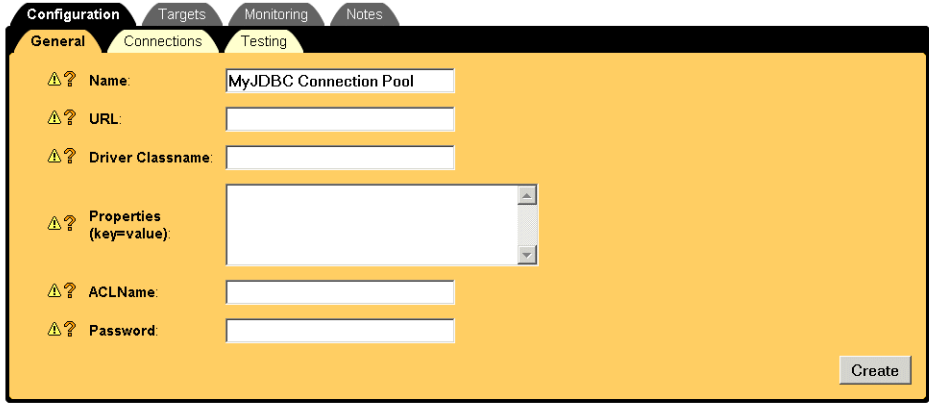

実践編 **:** [接続プールの設定](#page-42-1)

# <span id="page-28-0"></span>手順 **7 :** 展開されたアプリケーションのデプ ロイ

接続プールを設定したら、Administration Console を使用して、展開形式でアプ リケーションをデプロイできます。このチュートリアルでは、1 つのサーバにデ プロイする方法を説明します。

この手順では、アプリケーションは開発用ディレクトリにそのまま格納しておき ます。デプロイおよびテスト後に、ソース コードを変更して再コンパイルする 場合があるためです。サーバが稼動していれば、Administration Console を使用 して簡単にデプロイできます。

#### 図 **1-6 Administration Console** からのデプロイ

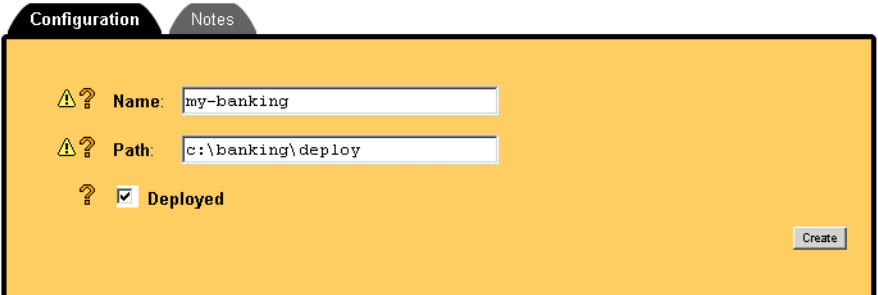

他には、以下のようなデプロイ方法があります。

- [自動デプロイメント](http://edocs.beasys.co.jp/e-docs/wls61/ejb/deploy.html#1068229)。アプリケーションを config\*somedomain*\applications ディレクトリに格納し、開発モードで サーバを起動すると、自動的にデプロイされます。
- **アプリケーションを格納するドメインの [config.xml](http://edocs.beasys.co.jp/e-docs/wls61/config_xml/overview.html)** を編集します。
- **[weblogic.deploy](http://edocs.beasys.co.jp/e-docs/wls61/adminguide/utils.html#1138475)** ユーティリティを使用します。

正常にデプロイされたら、そのアプリケーションを実行できます。Web クライ アントがある場合は、application.xml にある <context-root> の値を使用し て、Web ブラウザからアプリケーションを起動します。たとえば、Web ブラウ ザに **http://localhost:7001/banking/login.html** と入力して、サンプル銀行業務 アプリケーションを起動します。

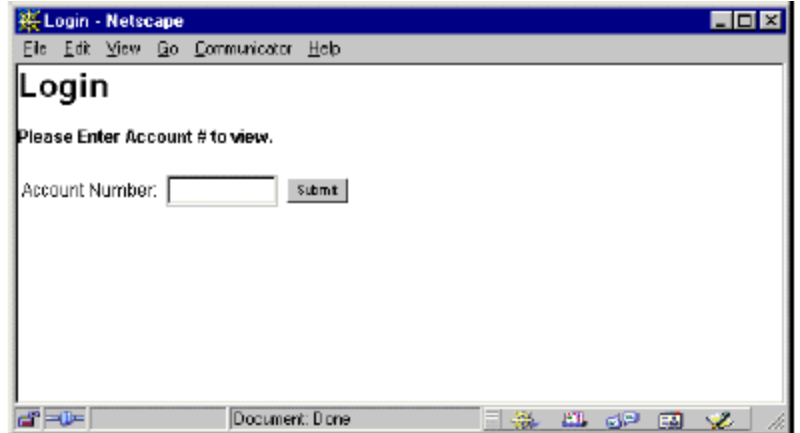

### 図 **1-7** 銀行業務アプリケーションの起動

アプリケーションをデプロイしたら、再デプロイするかどうか、いつ再デプロイ するかについて決定します。テスト中の場合は、頻繁に再デプロイする可能性が あります。また、アプリケーションが誤って再デプロイされるのを防ぐこともで きます。

再デプロイメントを制御するには、REDEPLOY という名前のデプロイメント ディ レクトリに空のテキスト ファイルを作成します。これで、以下のように再デプ ロイメントを制御できます。

- たとえば、スペースを追加してファイルを変更するか、UNIX システムの場 合は、ファイルに対して touch コマンドを使用すると、アプリケーションが 再デプロイされます。テスト中はこの方法が便利です。
- REDEPLOY ファイルが修正されないようにパーミッションを変更すると、ア プリケーションの再デプロイも防止されます。プロダクション用に展開され たアプリケーションをデプロイする場合は、この方法を使用します。

#### 実践編 **:** [展開形式のデプロイ](#page-43-1)

**1-26** J2EE アプリケーションのパッケージ化とデプロイ

### <span id="page-30-0"></span>手順 **8 :** アプリケーションのパッケージ化

アプリケーションのアーカイブ ファイルへのパッケージ化は、アプリケーショ ンがテスト済みの最終版になり、プロダクション用に準備が整ったときに行いま す(実際には、プロダクション用にアーカイブされた形式でデプロイすることに 決定した場合)。

アプリケーションを展開形式で正常にデプロイした場合は、アーカイブとしても 正常にデプロイできます。EAR ファイルとしてパッケージ化されたアプリケー ション コンポーネントをデプロイする主な理由は、WebLogic Server がアプリ ケーション コンポーネントを 1 つのアプリケーションとして扱えるようにする ことです。

EAR ファイルをデプロイすると、サーバでは、EJB JAR ファイル用と WAR ファイル用の、2 つの新しいクラス ローダを作成します。クラス ローダには階 層があります。システム クラス ローダはスーパークラスで、EJB クラス ローダ はシステム クラス ローダのサブクラスです。また、Web アプリケーション クラ ス ローダは EJB クラス ローダのサブクラスです。

#### 図 **1-8 EAR** ファイル用に作成されたクラス ローダ

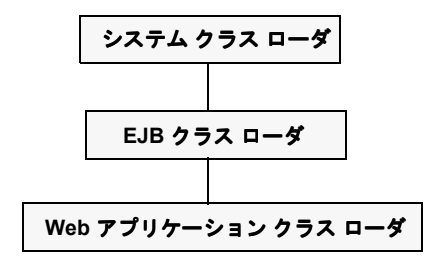

つまり、WAR ファイル内のクラスは EJB JAR ファイル内のクラスを簡単に見つ けることができ、JSP ファイルまたはサーブレットが EJB を呼び出すときに便利 です。また、この階層では、EJB 層を再デプロイしなくても、Web アプリケー ション(変更される可能性が高い)を再デプロイできます。

ベスト プラクティス **:** 子クラス ローダ内のクラスを参照している親クラス ロー ダ内のクラスは、パッケージ化しないでください。子クラス ローダは親を参照 できますが、親は子を参照できません。WAR クラス ローダは EJB クラス ロー ダの子です。つまり、WAR ファイルに含まれるファイルは、EJB JAR ファイル 内のファイルにアクセスできますが、その逆はできません。

ただし、WAR ファイルと EJB JAR ファイルを個別にデプロイすると、それらは 個別のアプリケーションとみなされ、2 つの個別のクラス ローダ階層によって管 理されます。WAR パッケージ内のファイルは EJB JAR 内のファイルにアクセス できないため、EJB のホームおよびリモート インタフェースを WAR ファイルに パッケージ化する必要があります。

#### 図 **1-9** 個別の **WAR** ファイルと **EJB JAR** ファイルで作成されたクラス ローダ

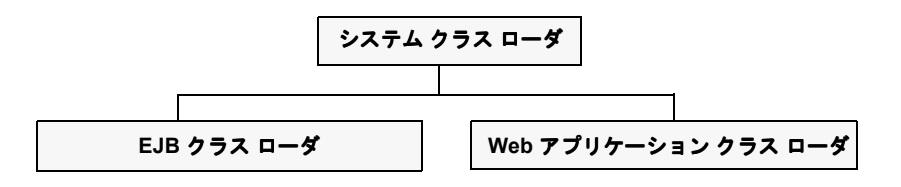

WAR および EJB JAR パッケージを構築するには、標準の JDK JAR ツールを使 用します。最初に、コンポーネント ディレクトリより 1 レベル上のディレクト リ(このサンプルでは、banking\deploy)に移動します。まず、WAR ファイ ルをパッケージ化するには、次のコマンドを実行します。

jar cvf banking.war -C web .

これで、deploy ディレクトリに banking.war が作成されます。次に、EJB JAR ファイルをパッケージ化するには、次のコマンドを使用します。

jar cvf banking.jar -C ejb.

同様に、deploy ディレクトリに banking.jar が作成されます。

EAR ファイルをパッケージ化するには、展開形式のデプロイに使用したものと は若干異なるディレクトリ構造が必要です。J2EE アプリケーションの EAR ファ イルは、WAR ファイルと EJB JAR ファイルから構築されるためです[。図](#page-6-1) 1-1 に 示すディレクトリ構造を使用して、ear ディレクトリを追加し、以下のように、 アプリケーションの最上位レベルの META-INF ディレクトリとその下の WAR お よび EJB JAR ファイルを移動します。

banking\ META-INF\

```
application.xml
dev\
deploy\
ear\
 META-INF\
   application.xml
   banking.war
   banking.jar
```
この時点で、application.xml を編集して、新しいアプリケーション構造を反 映させる必要があります。XML エディタでファイルを開いて、<ejb> および <web> 要素の値を変更します。

<?xml version="1.0" encoding="UTF-8"?>

<!DOCTYPE application PUBLIC '-//Sun Microsystems, Inc.//DTD J2EE Application 1.2//EN' 'http://java.sun.com/j2ee/dtds/ application\_1\_2.dtd'>

```
<application>
<display-name></display-name>
 <module>
   <ejb>banking.jar</ejb>
 </module>
 <module>
   <web>
     <web-uri>banking.war</web-uri>
     <context-root>banking</context-root>
   </web>
 </module>
</application>
```
次に、J2EE アプリケーションを生成するには、別の JAR コマンドを使用しま す。deploy\ear ディレクトリに移動したら、次のコマンドを使用できます。

jar cvf banking.ear .

#### 実践編 **:** [アプリケーションのパッケージ化](#page-44-1)

### 手順 **9 : EAR** ファイルのデプロイ

EAR ファイルをプロダクション モードでサーバにデプロイできるように、アプ リケーションを EAR ファイルにパッケージ化するまでに、アプリケーションを テストしてプロダクション用に準備しておく必要があります。通常は、別のディ レクトリでアプリケーションを記述し、アプリケーションをプロダクション サーバにデプロイする前に、ユーザの WebLogic Server 上でデプロイメントをテ ストします。

アプリケーションを展開形式でデプロイできた場合は、EAR ファイルを正常に デプロイできます。ここでも、Administration Console を使用できます。

#### 図 **1-10 Administration Console** からの **EAR** ファイルのデプロイ

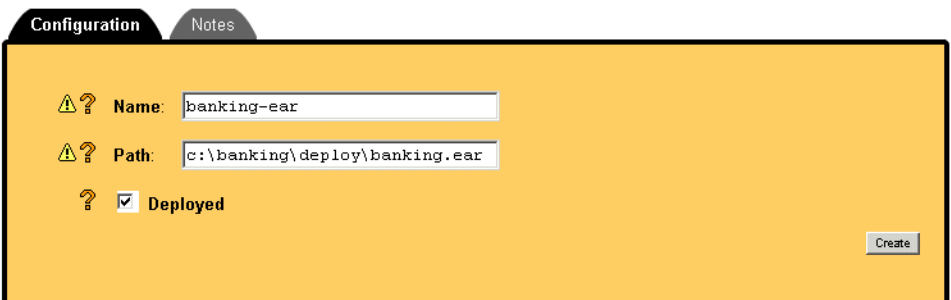

上記のように EAR ファイルをデプロイするには、

*WL\_HOME*\config\mydomain\config.xml に以下のような行を記述します。

```
<Application Name="banking-ear" Path 
 "c:\banking\deploy\banking.ear">
```

```
<EJBComponent Name="\ejb" URI="\ejb"/>
<WebAppComponent Name="\web" URI="\web"/>
```
#### </Application>

アプリケーションを config.xml で指定したら、開発モードまたはプロダクショ ン モードのいずれの場合でも、サーバを起動するとアプリケーションが起動さ れます。config\mydomain\startWebLogic.cmd (UNIX の場合は startWebLogic.sh)を編集すると、起動モードを変更できます。

### コード リスト **1-11 startWebLogic** スクリプトの編集

@rem プロダクション モードの設定。true に設定すると、サーバは @rem プロダクション モードで起動する。false に設定すると、開発モードで @rem 起動する。設定しない場合、デフォルトで false になる **set STARTMODE=true**

実践編 **: EAR** [ファイルのデプロイ](#page-46-1)

#### J2EE アプリケーションのパッケージ化とデプロイ **1-31**

### **1-32** J2EE アプリケーションのパッケージ化とデプロイ

# <span id="page-36-0"></span>**A** 実践編 **:** サンプル銀行業務アプリ ケーションのデプロイ

以下の節では、サンプル銀行業務アプリケーションを WebLogic Server にデプロ イする方法を、順を追って説明します。

- [前提条件](#page-36-1)
- アプリケーション [ディレクトリの設定](#page-37-1)
- [記述子の生成](#page-38-0)
- [web.xml](#page-39-0) の編集
- [weblogic.xml](#page-40-0) の編集
- [weblogic-ejb-jar.xml](#page-40-1) の編集
- [weblogic-cmp-rdbms-jar.xml](#page-41-0) の編集
- [application.xml](#page-41-1) の編集
- [接続プールの設定](#page-42-0)
- [展開形式のデプロイ](#page-43-0)
- [アプリケーションのパッケージ化](#page-44-0)
- EAR [ファイルのデプロイ](#page-46-0)

<span id="page-36-1"></span>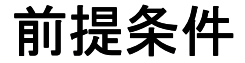

チュートリアルを使用するには、以下のものが必要です。

**WebLogic Server 6.1** - **<http://www.beasys.co.jp/evaluation/index.html>**

この評価版は、すべての機能が含まれる WebLogic Server Premium Edition です。インストールしている場合は、WebLogic Server Advantage Edition で も、このチュートリアルを実行できます。

ただし、このチュートリアルでは WebLogic Express を使用することはでき ません。

- サンプル銀行業務アプリケーション banking.zip - **<http://e-docs.bea.com/wls/docs61/samples.html>**
- BEA XML エディタまたはそれ以外の任意の XML エディタ - **<http://developer.bea.com/tools/utilities.jsp>**

このチュートリアルの指示は Microsoft Windows に固有のものですが、UNIX プ ラットフォームにも簡単に適合させることができます。

### <span id="page-37-0"></span>注意

実践編の手順では、パス名は次のようになります。

*WL\_HOME*\config\mydomain

ここでは、*WL\_HOME* を WebLogic Server ディレクトリの名前に置き換えます。

# <span id="page-37-2"></span><span id="page-37-1"></span>アプリケーション ディレクトリの設定

- 1. チュートリアルの Web サイトから banking.zip をダウンロードして、c: ドライブに解凍します。
- 2. banking ディレクトリ内に、META-INF および deploy ディレクトリを以下の ように作成します。

```
banking\
 META-INF\
 dev\
   web\
   ejb\
 deploy\
   web\
     WEB-INF\
       classes\
       lib\
     ejb\
      META-INF\
```
Windows で作業している場合、META-INF ディレクトリは、Meta-inf のよ うに大文字 / 小文字が混在して表示されます。

- 3. コマンド ウィンドウを開きます。
- 4. 構築スクリプトを実行するように、シェル環境を設定します。

```
cd c:\
cd WL_HOME\config\mydomain
setEnv
```
5. クラスパスにコンパイル済み EJB クラスの場所を追加します。

```
cd c:\
cd banking\dev
set CLASSPATH=..\deploy\ejb;%CLASSPATH%
```
6. CLASSPATH の値をチェックします。

echo %CLASSPATH%

次のように表示されます。

**..\deploy\ejb;**C:\weblogic61sp1\jdk131\lib\tools.jar;C:\weblogi c61sp1\wlserver6.1\lib\weblogic\_sp.jar;C:\weblogic61sp1\wlserve r6.1\lib\weblogic.jar;.

7. 構築スクリプトを実行して、サーブレットとエンタープライズ Bean クラス を適切な場所にコンパイルします。

build

8. JSP ファイル、HTML ファイル、および画像を deploy ディレクトリにコ ピーします。

```
cd ..\dev
copy images\* ..\..\deploy\web
cd html
copy * ..\..\deploy\web
```
JSP および HTML ファイルは、deploy\web\html ではなく deploy\web に 移動することに注意してください。

### <span id="page-38-1"></span><span id="page-38-0"></span>記述子の生成

1. deploy ディレクトリに移動します。

```
cd ..
cd deploy
```
2. Web アプリケーション記述子を生成します。

java weblogic.ant.taskdefs.war.DDInit web

これで、web.xml および weblogic.xml 記述子が生成され、web\WEB-INF に 格納されます。

3. EJB 記述子を生成します。

```
java weblogic.ant.taskdefs.ejb.DDInit ejb
```

```
これで、ejb-jar.xml、weblogic-ejb-jar.xml、および
weblogic-cmp-rdbms-jar.xml が生成され、ejb\META-INF に格納されま
す。
```
### <span id="page-39-1"></span><span id="page-39-0"></span>**web.xml** の編集

- 1. web.xml が含まれるディレクトリに移動します。 cd web\WEB-INF
- 2. 生成された web.xml のバックアップを作成します。 cp web.xml c:\tmp\web.xml
- 3. 任意の XML エディタを開きます。
- 4. XML エディタで、banking\deploy\web\WEB-INF\web.xml を開きます。
- 5. ファイルの最初にある <!-- Generated XML! --> という行を削除します。
- 6. <display-name> 要素を削除します。
- 7. ユーザがサーブレットに直接アクセスしないように、<servlet> および <servlet-mapping> 要素を 3 つとも削除します。
- 8. ファイルを保存して検証します。

### **A-4** J2EE アプリケーションのパッケージ化とデプロイ

### <span id="page-40-0"></span>**weblogic.xml** の編集

1. 生成された weblogic.xml のバックアップを作成します。

cp weblogic.xml c:\tmp\weblogic.xml

- 2. XML エディタで、生成された weblogic.xml を開きます。
- 3. ファイルの最初にある <!-- Generated XML! --> という行を削除します。
- 4. 既存の DOCTYPE 文を次の文で置き換えます。全体を 1 行で入力します。

<!DOCTYPE weblogic-web-app PUBLIC "-//BEA Systems, Inc.//DTD Web Application 6.1//EN" "http://www.bea.com/servers/wls610/dtd/weblogic-web-jar.dtd">

5. ファイルを保存して検証します。

### <span id="page-40-2"></span><span id="page-40-1"></span>**weblogic-ejb-jar.xml** の編集

- 1. 生成された weblogic-ejb-jar.xml のコピーを作成します。 cp weblogic-ejb-jar.xml c:\tmp\weblogic-ejb-jar.xml
- 2. XML エディタで、生成された weblogic-ejb-jar.xml を開きます。
- 3. ファイルの最初にある <!-- Generated XML! --> という行を削除します。
- 4. <persistence> の後に、次の要素を挿入します。 <is-modified-method-name>isModified</is-modified-method-name>
- 5. Java パッケージ名の代わりに ejb-name の値を使用するように、jndi-name の値を変更します。

<jndi-name>**AccountBean**.AccountHome</jndi-name>

6. ファイルを保存して検証します。

### <span id="page-41-2"></span><span id="page-41-0"></span>**weblogic-cmp-rdbms-jar.xml** の編集

- 1. 生成された weblogic-cmp-rdbms-jar.xml のコピーを作成します。 cp weblogic-cmp-rdbms-jar.xml c:\tmp\weblogic-cmp-rdbms-jar.xml
- 2. XML エディタで weblogic-cmp-rdbms-jar.xml を開きます。
- 3. ファイルの最初にある <!-- Generated XML! --> という行を削除します。
- 4. findByPrimaryKey を検索します。この文字列が含まれる <finder> 要素を 削除します。
- 5. findAccount を検索して、<finder-query> の値を次のように変更します。  $\langle$ ![CDATA[ $=$  balance  $\{0\}$ ]]>
- 6. findBigAccounts を検索して、<finder-query> の値を次のように変更しま す。

<![CDATA[(> balance \$0)]]>

7. findNullAccounts を検索して、<finder-query> の値を次のように変更し ます。

<![CDATA[(isNull accountType)]]>

8. ファイルを保存して検証します。

### <span id="page-41-3"></span><span id="page-41-1"></span>**application.xml** の編集

- 1. サンプル銀行業務アプリケーションで、c:\banking\dev\application.xml を c:\banking\deploy\META-INF\application.xml にコピーします。
- 2. XML エディタで application.xml を開きます。

<?xml version="1.0" encoding="UTF-8"?>

```
<!DOCTYPE application PUBLIC '-//Sun Microsystems, Inc.//DTD 
J2EE Application 1.2//EN' 
'http://java.sun.com/j2ee/dtds/application_1_2.dtd'>
```
#### **A-6** J2EE アプリケーションのパッケージ化とデプロイ

```
<application>
  <display-name></display-name>
  <module>
    <ejb>\ejb</ejb>
  </module>
  <module>
    <web>
      <web-uri>\web</web-uri>
      <context-root>banking</context-root>
    </web>
  </module>
</application>
```
- 3. EJB および Web モジュール ディレクトリの名前を使用するように、<ejb> および <web-uri> の値を編集します。
- 4. アプリケーションにアクセスするためにユーザによって URL に挿入される 名前を使用するように、<context-root> の値を編集します。
- 5. ファイルを保存して検証します。

## <span id="page-42-1"></span><span id="page-42-0"></span>接続プールの設定

1. WebLogic Server を起動します。

```
cd c:\`cd WL HOME\config\mydomain
startWebLogic
```
2. Administration Console を起動するには、Web ブラウザを開いて、次の URL に移動します。

```
http://localhost:7001/console
```
または、サーバをインストールしたときに異なるホスト名とリスン ポートを 指定した場合は、それを使用します。

- 3. 左ペインで、[JDBC | 接続プール ] をクリックします。
- 4. 右ペインで、[ 新しい **JDBC Connection Pool** のコンフィグレーション ] を クリックします。
- 5. 以下の値を入力します。

```
[名前 weblogic.jdbc.connectionPool.demoPool
  [URL]
  jdbc:cloudscape:demo
  [ ドライバ クラス名 ]
  COM.cloudscape.core.JDBCDriver
  [ プロパティ ]
  user=none
  password=none
  server=none
  [ACLName]
  weblogic.allow.reserve.jdbc.connectionPool.
  demoPool=everyone
6. [作成]をクリックします。
7. 「接続 ] をクリックします。
8. 以下の値を入力します。
  [ 初期容量 ] 1
  [ 最大容量 ] 2
  [ 増加容量 ] 1
```
- 9. [適用]をクリックします。
- 10. アプリケーションをデプロイできるように、Administration Console をそのま ま起動しておきます。

# <span id="page-43-1"></span><span id="page-43-0"></span>展開形式のデプロイ

- 1. Administration Console の左ペインで、「デプロイメント|アプリケーション ] をクリックします。
- 2. 右ペインで、「新しい Application のコンフィグレーション] をクリックしま す。
- 3. アプリケーションの名前、およびパス名の c:\banking\deploy を入力しま す。
- 4. [ デプロイ ] ボックスがチェックされていることを確認します。
- 5. [作成]をクリックします。
- **A-8** J2EE アプリケーションのパッケージ化とデプロイ
- 6. 左ペインの [ デプロイメント ] の下にアプリケーションが表示されているこ とを確認します。
- 7. c:\banking\deploy で、REDEPLOY という名前の空のテキスト ファイルを作 成します。
- 8. アプリケーションを再デプロイする可能性がある場合は、REDEPLOY に対す るパーミッションが read-write に設定されていることを確認します。
- 9. サンプル銀行業務アプリケーションを起動するには、Web ブラウザを開い て、次の URL に移動します。 http://localhost:7001/banking/login.html.

# <span id="page-44-1"></span><span id="page-44-0"></span>アプリケーションのパッケージ化

1. deploy ディレクトリに戻ります。

cd  $c:\`$ cd banking\deploy

2. WAR ファイルを作成して、Web アプリケーションより 1 レベル上のディレ クトリに格納します。

jar cvf banking.war -C web .

3. WAR ファイルの内容をチェックして、適切であること確認します。

jar tf banking.war

```
META-INF/
META-INF/MANIFEST.MF
AccountDetail.jsp
error.jsp
login.html
WEB-INF/
WEB-INF/web.xml
WEB-INF/weblogic.xml
WEB-INF/lib/
WEB-INF/classes/
WEB-INF/classes/examples/
WEB-INF/classes/examples/tutorials/
WEB-INF/classes/examples/tutorials/migration/
WEB-INF/classes/examples/tutorials/migration/banking/
WEB-INF/classes/examples/tutorials/migration/banking
```

```
BankAppServlet.class
images/
images/BEA_Button_Final_web.gif
```
4. 最初の EJB JAR ファイルを作成します。

```
jar cvf banking.jar -C ejb.
```
5. JAR ファイルの内容をチェックします。

```
jar tf banking.jar
```
JAR ファイルの内容は以下のようになります。

```
META-INF/
META-INF/MANIFEST.MF
META-INF/ejb-jar.xml
META-INF/weblogic-cmp-rdbms-jar.xml
META-INF/weblogic-ejb-jar.xml
examples/
examples/tutorials/
examples/tutorials/migration/
examples/tutorials/migration/banking/
examples/tutorials/migration/banking/Account.class
examples/tutorials/migration/banking/AccountBean.class
examples/tutorials/migration/banking/AccountHome.class
examples/tutorials/migration/banking/BankConstants.class
examples/tutorials/migration/banking/Client.class
examples/tutorials/migration/banking/
 ProcessingErrorException.class
examples/tutorials/migration/banking/RMILogger.class
examples/tutorials/migration/banking/RMILoggerImpl.class
```
- 6. EAR ファイルを構築するための新しいディレクトリを作成します。 mkdir ear
- 7. WAR ファイルと EJB JAR ファイルをそこに移動します。

move banking.war ear move banking.jar ear

- 8. アプリケーションの META-INF ディレクトリも ear に移動します。 move META-INF ear
- 9. XML エディタで、ear\META-INF\application.xml を開きます。

10. WAR ファイルと EJB JAR ファイルを使用するように module 要素を編集し ます。

```
<module>
  <ejb>banking.jar</ejb>
</module>
<module>
  <web>
    <web-uri>banking.war</web-uri>
    <context-root>banking</context-root>
  </web>
</module>
```
11. EAR ファイルを構築します。

jar cvf banking.ear .

12. EAR ファイルの内容をチェックします。

jar tf banking.ear

```
META-INF/
META-INF/MANIFEST.MF
banking.war
banking.jar
META-INF/application.xml
```
# <span id="page-46-1"></span><span id="page-46-0"></span>**EAR** ファイルのデプロイ

- 1. Web ブラウザを開いて、Administration Console を起動します (**http://localhost:7001/console** に移動するか、サーバをインストールしたと きに指定したホスト名とリスン ポート名を使用します)。
- 2. 右ペインの [ デプロイメント ] の下にある [ アプリケーション ] をクリックし ます。
- 3. [ 新しい **Application** のコンフィグレーション ] をクリックします。
- 4. アプリケーション名とパス名を入力します。
- 5. [デプロイ]をチェックします。
- 6. [作成]をクリックします。
- 7. Web ブラウザを開いて **http://localhost:7001/banking/login.html** に移動し ます。
- 8. アプリケーションをテスト済みで、プロダクション モードでデプロイする準 備が整っている場合は、ドメイン ディレクトリに移動します。

cd c:\ cd *WL\_HOME*\config\mydomain

mydomain を置き換えて別のドメインを使用できます。

- 9. テキスト エディタを使用して startWebLogic.cmd を開きます。
- 10. set STARTMODE を検索します。サーバをプロダクション モードで起動する ために、値が true であることを確認します。
- 11. ファイルを保存して閉じます。
- 12. banking.ear を WL HOME\config\mydomain\applications にコピーしま す。
- 13. サーバをプロダクション モードで起動します。 startWebLogic
	- ドメインのアプリケーション ディレクトリに配置されているため、サンプル アプリケーションが自動的にデプロイされます。